# **Nettoyer son ordinateur et son Cloud**

## **1. Comprendre**

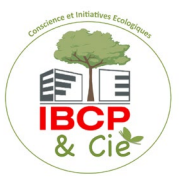

## → **Comprendre l'impact des fichiers**

Tout ce qui est enregistré sur votre ordinateur **consomme de la mémoire et de la puissance** et peut donc le ralentir, en particulier si ces fichiers sont enregistrés sur votre bureau. Trier, ranger et supprimer permet à votre ordinateur de libérer de l'espace et donc aussi de gagner en performances.

L'enjeu de la suppression des données sur son ordinateur est le **prolongement de la durée de vie de votre appareil.** Plus vous allez conserver de l'espace sur votre machine, moins elle ralentira et plus vous serez en capacité de faire les mises à jour de logiciels et de système d'exploitation requises à son bon fonctionnement. Alors que l'empreinte de la **fabrication du matériel compte pour 78%** de l'empreinte carbone, il est fondamental de trouver des mécanismes pour prendre soin de ses équipements pour en allonger la durée de vie.

*Selon vous, quelle est la part de l'impact carbone des ordinateurs parmi l'ensemble des équipements numériques ?*

Les ordinateurs représentent plus de 37% de l'impact carbone (sur l'ensemble du cycle de vie : fabrication à la fin de vie) de l'ensemble des terminaux. Arrive en 2ème position les téléphones avec presque 23%, puis les téléviseurs à 14%.

De la même façon, ce qui est enregistré sur le Cloud n'est pas immatériel : **les données sont stockées dans des data centers**, qui sont énergivores. Des alternatives pour réduire l'impact écologique des data centers existent. Pour les systèmes de refroidissement, au lieu d'utiliser du gaz ou du charbon, il est possible d'utiliser des énergies renouvelables. Ou encore, il est possible de réutiliser la chaleur produite par les data centers pour chauffer des immeubles ou établissements publics

> *Selon vous, quelle est la proportion de données stockées vraiment utiles ?* 80% des données ne sont plus réutilisées après 7 jours !

### **Sources**

https://www.planetoscope.com/electronique/230-energie-consommee-par-lesdata- centers.html https://librairie.ademe.fr/cadic/2351/guide-pratique-face-cachee-numerique.pdf https://www.arcep.fr/uploads/tx\_gspublication/etude-numerique-environnement-ademe-arcep-volet02\_janv2022.pdf https://www.youtube.com/watch?v=y0seF6g95yo

## → **Comprendre l'impact des emails**

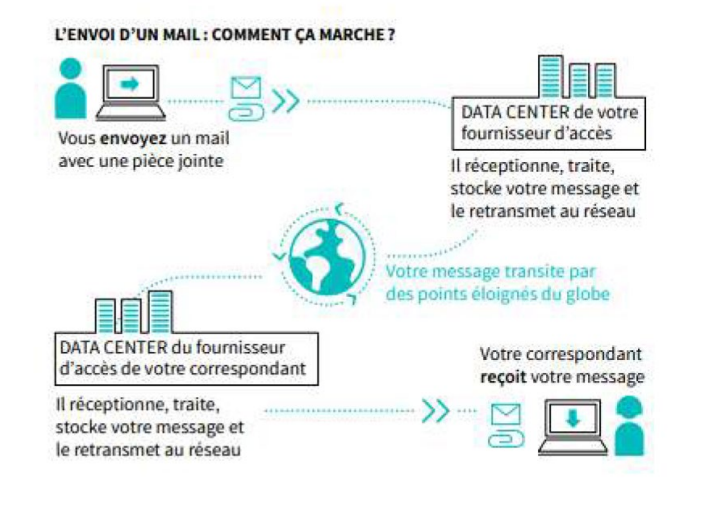

● **319,6 milliards d'e-mails chaque jour** sont envoyés dans le monde, en 2021.

● Le stockage d'1Mo d'e-mails dans le cloud (au même titre que n'importe quel fichier) émet en moyenne 0.2 g CO2eq par an.

● **Un e-mail avec pièce jointe émet en moyenne 4 g de CO2eq** (bilan sur l'ensemble du cycle de vie) ; c'est le même bilan carbone qu'une ampoule basse consommation allumée pendant 6 minutes. Vous pouvez évaluer le « poids carbone » de vos usages numériques (et de vos autres usages) grâce au calculateur de l'ADEME : https://impactco2.fr/usagenumerique/email.

> *A votre avis, quel est le pourcentage d'e-mails jamais ouverts ?*  60% !

● Seulement **18%** des newsletters sont ouvertes.

*A votre avis, quelle part représentent les SPAM dans le volume d'e-mails?* Entre 85% et 95% !

● Un **spam reçu,** même si vous ne l'ouvrez pas, aura le même impact qu'un e-mail classique. Près de 62 **trillions** de spams sont envoyés chaque année !

## **Trois éléments clés dans l'impact de l'envoi d'un e-mail**

L'impact de l'envoi d'un mail dépend :

- ➔ du **poids du contenu et des pièces jointes**
- ➔ du **trajet parcouru entre votre fournisseur et le destinataire**
- ➔ du **nombre de destinataires**

#### **Sources**

https://www.futura-sciences.com/planete/questions-reponses/eco-consommation-empreinte-carbone-e-mail-10840/ https://fr.statista.com/statistiques/583905/nombre-d-e-mails-par-jour-dans-le-monde-2019/ https://librairie.ademe.fr/cadic/2351/guide-pratique-face-cachee-numerique.pdf https://ourworld.unu.edu/en/a-growing-digital-waste-cloud https://kevinguerin.fr/fr/mieux-gerer-vos-e-mails https://www.orange.be/fr/blog/reduire-empreinte-carbone-mail

## → **Mesurer son impact**

Pour connaître l'impact du nettoyage de vos données,

### **Sur votre ordinateur :**

Avant de commencer, créez un **dossier temporaire** nommé "**CyberCleanUp**", et déposez-y au fur et à mesure de votre nettoyage les fichiers à supprimer. Il vous suffira alors de **mesurer la taille de ce dossier**  à la fin de votre opération de nettoyage avant de supprimer définitivement les fichiers qu'il contient.

**Sur iCloud** : Il vous faudra **relever la taille de stockage** utilisée **avant et après** l'opération pour faire un comparatif. Cliquez sur "Tous les fichiers" puis cochez la case « Nom » ; le nombre de dossiers/fichiers et leur taille globale apparaitront.

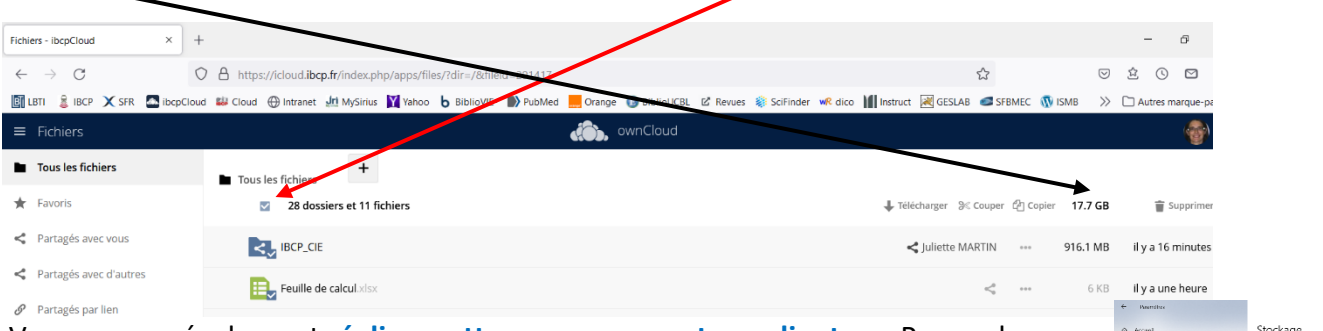

Vous pouvez également **réaliser cette mesure sur votre ordinateur**. Pour cela :

Sur **Windows 10** : Allez dans le menu "Démarrer" > "Paramètres" > "Système" > "Stockage". Une liste vous présente l'utilisation de votre espace de stockage par catégorie de fichier.

Sur **Mac** : Allez dans le menu "Pomme" > "A propos" > "Stockage". Un diagramme vous présente l'utilisation de votre espace de stockage par type de fichier.

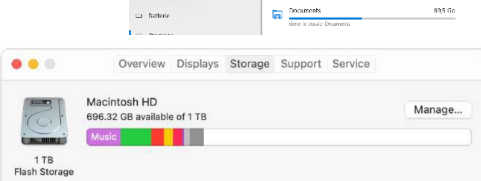

#### **Au niveau de votre messagerie :**

Connaître la taille actuelle de votre boîte de réception dépend de votre logiciel de messagerie et de la façon dont vous gérez votre boite. Le chemin diffère selon les boîtes e-mails utilisées mais on trouve généralement cette donnée dans les paramètres. **Notez-la bien pour pouvoir mesurer l'impact de votre nettoyage et pouvoir partager votre effort plus tard.**

**Sur Thunderbird :** click droit sur *la boite de réception* -> propriétés et vous aurez la taille du dossier ainsi que le nombre de mails contenus dans la boite. Même chose pour la *boite d'envoi*. Attention, cela ne donne la taille que du dossier racine. Si vous avez des sous-dossiers, ils ne seront pas mesurés.

Si vous gérez vos dossiers en local, rendez-vous sur le dossier de stockage et mesurez sa taille : pour cela allez sur Paramètres du compte > répertoire local. L'adresse devrait être quelque chose comme : C:\Users\votre\_nom\_d'utilisateur\AppData\Roaming\Thunderbird\Profiles\xxxxx.default\Mail\Local Folders. **Suivez le chemin** jusqu'au dossier xxxxx.default et notez sa taille (click droit, propriétés)

**Sur Mail :** Click droit sur Inbox, puis 'Get Account Info'. Cela affiche la taille totale de la boite mail, ainsi que le détail par dossier

Maintenant que vous connaissez le poids de vos fichiers, **vous êtes prêts à passer à l'action !**

## **2. Passer à l'action**

## → **Nettoyer ses emails : étape par étape**

### **#1 Nettoyer sa boite de messagerie**

→ **Trier ses e-mails**

**Utilisez des filtres** disponibles en cliquant sur la flèche allant vers le bas, à droite de votre barre de recherches, située en haut de votre boîte mail. Vous pouvez les trier par :

- *Taille :* pour identifier les e-mails qui prennent le plus de place dans votre boîte
- *Date :* pour supprimer les e-mails les plus anciens
- *Nom d'expéditeur ou Objet :* pour identifier des e-mails similaires, les "FYI", les "noreply", "newsletter" ou encore ceux qui ne contiennent que "OK" ou "Merci"

**Sur Thunderbird :** Vous pouvez afficher la taille des messages en effectuant un click droit sur la barre des messages puis en sélectionnant « taille ».

Plus efficace : Allez dans **Edition > Rechercher > Rechercher dans le courrier**. Choisissez « Recherchez des messages dans » et sélectionnez votre dossier racine (cochez « rechercher dans les sous-dossiers »). Dans le menu déroulant choisissez « Taille » « est plus grand que » « 0 Ko » -> la recherche vous affichera le **nombre de mails contenus dans votre boite. Vous pouvez alors les trier par taille ou par date et agir !**  exemple :  $/$ 

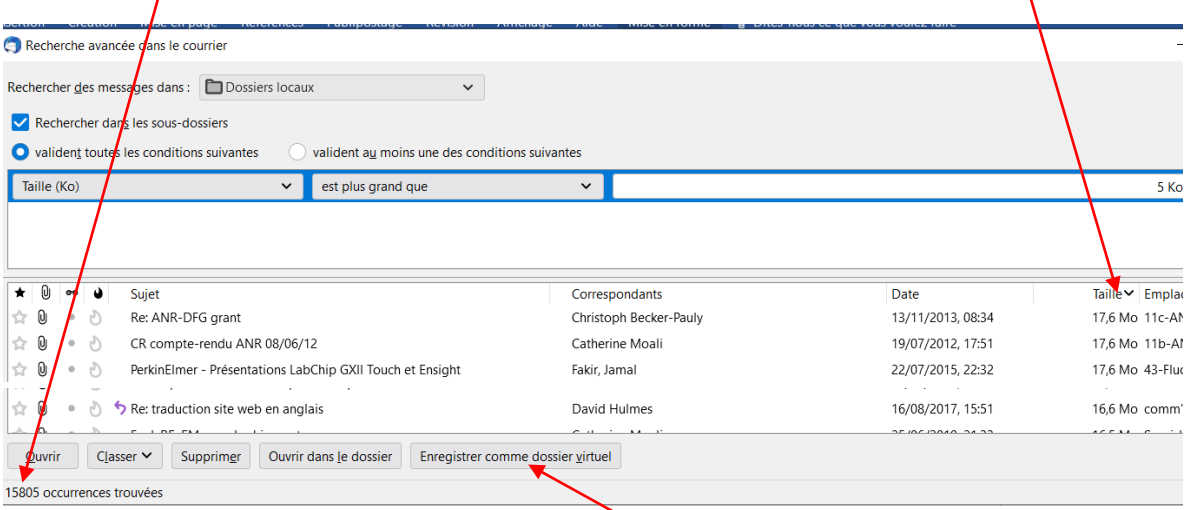

Si vous souhaitez n'afficher que les messages de plus de 2 Mo par exemple, taper 2000 dans le champ « est plus grand que ». Vous pouvez ensuite trier vos messages à partir de là, mais il y a une façon encore plus conviviale de le faire : si vous sélectionnez « **enregistrer comme dossier virtuel** », vos messages seront enregistrés « virtuellement » dans un dossier à part (cad qu'ils ne sont pas déplacés, mais apparaissent dans ce dossier), et vous pourrez les trier ou les supprimer tranquillement quand vous aurez le temps.

**Sur Mail :** aller dans **"Présentation => Trier par** => pièces jointes » ou par « taille »

### → **Supprimer les e-mails filtrés et nettoyer les conversations**

Une fois filtrés, sélectionnez les e-mails que vous souhaitez supprimer, et cliquez sur "Supprimer", tout simplement.

Dans le cas de longues conversations, pour limiter le stockage de messages redondants, pensez à sélectionner le message le plus récent, et à supprimer les anciens.

### → **Vider la corbeille**

Vous venez de supprimer de nombreux e-mails ; ils ont alors été placés dans la *corbeille*. Il est possible de la vider manuellement, en faisant un clic droit sur l'onglet "Corbeille" > "**Vider la corbeille**"

Vous pouvez aussi automatiser cette opération : Outils > Paramètres > cocher « vider la corbeille en sortant » (mais c'est définitif).

N'hésitez pas à compléter vos nettoyages en passant par le support officiel de votre messagerie :

- Microsoft Outlook : https://support.microsoft.com/fr-fr/office/nettoyer-votre-bo%C3%AEte-der%C3%A9ception-2fb652e5-b387-4147-9fff-25f2e32dfda9
- Apple Icloud : https://support.apple.com/fr-fr/guide/icloud/mm6b1a7ab7/icloud

### → **Limiter la réception d'e-mails indésirables**

Vous êtes inscrits à des newsletters mais vous ne les lisez pas ? **Désinscrivez-vous !**

En bas de chaque newsletter, vous trouverez un lien "Unsubscribe" ou "Désabonnez-vous", écrit en minuscule. *(attention tout de même à l'expéditeur et au lien sur lequel vous cliquez !)*. Soyez attentifs à la page sur laquelle vous serez reconduit, car il est parfois nécessaire de remplir un formulaire pour vous désinscrire.

Si vous identifiez des **expéditeurs indésirables inconnus, vous pouvez les bloquer** en les adressant à courrier-indesirable@ibcp.fr

De la même manière, si vous n'avez pas explicitement consenti à reçevoir des e-mails marketing de la part de destinataires connus, signalez-les en SPAM.

### **#2 Adopter de bonnes pratiques**

### → **Limiter le nombre et le poids des pièces jointes**

Les pièces jointes sont souvent l'aspect le plus lourd dans un e-mail. Avant d'en envoyer, demandez-vous pour chaque fichier s'il est nécessaire. Pour l'envoi de gros fichiers ou de dossiers entiers, il est conseillé de passer par un service d'envoi de fichiers sécurisé comme icloud.ibcp.fr ou FileSender (renater). Vous pouvez ensuite coller le lien de votre fichier dans votre e-mail.

Un des plus gros avantages de cette solution est que le fichier n'est envoyé qu'une seule fois et que vous pouvez le supprimer plus tard une fois que votre mail a été traité. N'hésitez pas à réduire le poids de vos documents, images et vidéos en les compressant par le biais d'outils (https://support.mozilla.org/fr/kb/comment-envoyer-de-gros-fichiers#w\_reduire-la-taille-des-piecesjointes)

### → **Limiter le nombre de destinataires.**

Est-il nécessaire d'envoyer un message à l'ensemble de vos contacts ou de votre groupe professionnel ? Avant chaque envoi, assurez-vous de n'envoyer votre e-mail qu'aux personnes concernées et qui ont une grande chance de le lire et d'y répondre. Le bouton "Répondre à tous" n'est donc pas toujours une bonne idée.

**Le saviez-vous ?** Si vous envoyez un mail avec une pièce jointe de **10Mo** à une liste de **20** personnes, elle sera dupliquée pour chaque destinataire, ce qui aboutit à **200Mo** de stockage cumulé pour un seul e-mail!

> Faites donc attention à envoyer votre e-mail à un **minimum** de personnes ! et utilisez un système de partage de fichiers (cf ci-dessus)

Avez-vous déjà vu des signatures de personnes comportant des images ou des logos ? Sachez que cette pratique a un impact non négligeable sur le poids d'un mail et l'ajout d'images peut décupler le poids d'un e-mail, encore plus lorsque la conversation s'allonge et que la signature est appliquée plusieurs fois ! Votre signature comportant votre nom et le nom de votre organisme est largement suffisante.

## **Bravo ! Vous avez nettoyé vos e-mails !** Rendez-vous dans vos paramètres pour **mesurer votre impact.**

## → **Nettoyer ses fichiers : étape par étape**

### **#1 Nettoyer ses fichiers temporaires (local)**

D'abord et avant tout une recommandation : **si vous avez un doute, n'effacez pas** !

Ensuite, sachez que votre poste est **quotidiennement sauvegardé grâce à « burp »** et que vous pourrez donc récupérer un fichier malencontreusement supprimé. Attention cependant, au fur et à mesure les sauvegardes intermédiaires sont effacées, pour ne plus garder que une par semaine puis une par mois …

Avant de commencer les choses sérieuses et trier vos fichiers, un petit nettoyage s'impose. En effet, sur la majorité des ordinateurs, un certain nombre de programmes utilisent et créent des **données temporaires**. Ces données sont inhérentes aux logiciels et aux systèmes d'exploitation. Pour les éliminer rapidement, vous pouvez utiliser la commande **de nettoyage de disque** de votre ordinateur.

Alternativement, vous pouvez au moins **effacer manuellement le contenu de votre boite de téléchargement, le cache de votre navigateur et le contenu de votre corbeille**

### **#2 Organiser et trier les fichiers**

Réorganiser vos fichiers vous aidera à **identifier les fichiers qui vous sont réellement utiles** et facilitera donc le tri. Vous pouvez trier par période, projet, type de fichier ou tout autre critère qui vous semble pertinent.

Si vous êtes en **entreprise**, n'oubliez pas bien entendu de respecter les **règles de conservation de documents** en vigueur, en vous appuyant notamment sur les règles du **RGPD** pour ce qui est des données personnelles, ou, en **collectivité**, d'évaluer la notion **d'intérêt administratif ou historique** du document avant d'envisager sa suppression. Un doute ? demandez à votre superviseur.

Ouvrez chaque fichier et demandez-vous s'il vous est utile. Si ce n'est pas le cas, **direction le dossier CyberCleanUp** (ou la corbeille si vous êtes sur le cloud).

Bien sur c'est un travail titanesque, mais vous pouvez commencer par un dossier facile à trier, et vous attaquer progressivement aux autres en y consacrant quelques minutes chaque jour, même hors du cleanup challenge  $\circled{c}$ 

## **#3 Trier les photos, les vidéos et les fichiers audios**

Les fichiers multimédia (photos, vidéos, audios) peuvent être plus lourds, mais bien souvent ce qui prend de la place ce sont les doublons, et les fichiers que vous ne consultez plus. Une seule façon de faire le tri, offrez-vous une séance "Souvenirs" ! Identifiez les photos floues, les vidéos ratées et supprimez-les. Si vous

avez photographié ou filmé plusieurs fois au même moment, **ne gardez que les meilleurs clichés !** Faites de même pour les fichiers audio (musique ou enregistrements).

### **#4 Prendre conscience et mesurer**

En triant vos fichiers, vous les avez déplacés dans le dossier CyberCleanUp ou dans la corbeille. Il est temps d'ouvrir ce dossier pour **analyser la typologie** des fichiers supprimés. Peut-être de quoi vous donner des idées pour une meilleure gestion à l'avenir ?

C'est l'heure de **relever le poids total** des fichiers à supprimer en faisant simplement "Clic droit" /" Propriétés" sur le dossier temporaire "CyberCleanUp" que vous avez créé. N'oubliez pas ensuite de **supprimer le dossier** puis de **vider votre corbeille** !

Si vous êtes sur le **cloud**, ou que vous n'avez pas créé de dossier temporaire sur votre ordinateur, il vous faudra d'abord **supprimer définitivement** les éléments de votre corbeille puis revérifier la valeur de votre stockage utilisée pour **faire la différence** avec votre mesure initiale.

## **Bravo ! Vous avez nettoyé votre ordinateur !**

## **3. Aller plus loin**

Maintenant que vous avez fait le nettoyage de vos emails et de vos fichiers, vous aimeriez que votre espace de stockage reste propre toute l'année ? Voici quelques conseils pour vous aider à mieux gérer mieux gérer vos e-mails au quotidien et vos futurs fichiers.

Pour la messagerie :

- **Privilégiez l'instantané** : à partir de 3 échanges par mail ou pour des communications plus complexes, il est parfois plus efficace de discuter par téléphone ou par messagerie instantanée
- **Privilégiez les flux RSS aux newsletters** : vous ajoutez un fil d'actualité à votre boîte mail, et le consultez seulement quand vous avez le temps et l'envie.

### **● Adoptez la méthode Inbox Zero**

○ Supprimez les messages qui ne nécessitent aucune action de votre part et ne méritent pas d'être conservés,

○ Transférez à vos collègues ou proches les messages qui ne relèvent pas de votre compétence,

○ Répondez immédiatement aux messages qui ne demandent aucun travail de votre part et dont la réponse ne prend pas plus de 2 minutes,

○ Faites ce que vous pouvez traiter sur le moment,

○ Archivez ou Reportez les messages qui demandent plus de temps, une information supplémentaire,...

Pour les fichiers :

● **Nommez bien vos fichiers** pour qu'il soit facile de les retrouver. Vous pouvez mettre des tirets entre les mots ou la version du document. Préciser la date, sous la forme année-mois-jour, permet également une bien meilleure traçabilité

● **Lancez un nettoyage de disque** régulièrement pour supprimer les fichiers système inutiles.

● **Ne gardez que l'essentiel sur le Cloud** et n'activez la synchronisation que sur les dossiers nécessaires sur vos divers appareils.

- **Effectuez régulièrement un nettoyage de vos données devenues obsolètes**
- **Prenez soin de votre ordinateur :** éteignez régulièrement votre ordinateur et pour tous les ordinateurs portables utilisez une housse avec renforts lorsque vous le transportez.

## **Vous pouvez évaluer le « poids carbone » de vos usages numériques (et de vos autres usages) grâce au calculateur de l'ADEME :<https://impactco2.fr/usagenumerique>**.

Un exemple :

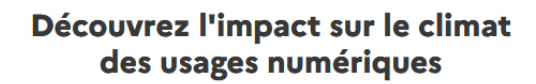

Mesurez facilement l'empreinte carbone des mails, du streaming ou de la visioconférence &

comparez l'impact de ces usages à celui de la construction de vos appareils 200 emails envoyés 4h de streaming 2h de visioconférence par semaine par semaine par semaine Télévision Smartphone  $\ddot{\phantom{0}}$  $\sim$ Ordinateur portable **Wifi**  $4G$ Haute Déf v Wifi  $4G$ Basse déf  $\vee$  $4G$ Sans pièce jointe  $\vee$ Wifi Sources et hypothèses Vos usages émettent 0,2 kg CO<sub>2</sub>e par semaine Cette valeur comprend l'utilisation de vos appareils, la transmission de la donnée et la construction et l'usage des data-centers. L'impact de la construction de vos appareils n'est pas incluse mais est abordée plus bas dans la page Soit 9 kg CO<sub>2</sub>e par an ce qui représente autant d'émissions que pour fabriquer, consommer ou parcourir : Œ 40  $1,2$  $1.4$ km en voiture t-shirts repas avec du boeuf Détail de mon impact à l'année En général, la majorité de votre empreinte numérique provient de la construction de vos appareils et pas de l'usage de ces derniers. Voir tous les appareils 1 an de visioconférence (104 heures)  $\frac{1}{2}$  0,8 kg CO<sub>2</sub>e 1 an d'emails (10 400 emails)  $\overline{\mathbf{R}}$  | 1,2 kg CO<sub>2</sub>e 1 an de streaming (208 heures)  $7 \text{ kg}$  CO<sub>2</sub>e Construction d'un smartphone  $31$  kg CO<sub>2</sub>e Construction d'un ordinateur portable 135  $kg CO<sub>2</sub>e$ Construction d'une télévision  $350$  kg CO<sub>2</sub>e Ò Cliquez sur un équivalent pour voir le détail.

#### **Remerciements aux contributrices et contributeurs**

Yolaine Floréan - Florent Burcelot - Christelle Buisson - Kevin Guérin - Alexandre Kalatzis- Nathalie Barre - Julien Nora - Rémy Marrone Cyber World CleanUp Day 2022

Adapté par Sandrine Le Goff IBCP&Cie

**Licence d'utilisation de ce guide CC-by-nc-sa (Attribution / Pas d'Utilisation Commerciale / Partage dans les mêmes conditions)** La licence CC-by-nc-sa 4.0 permet toute exploitation de l'oeuvre (partager, copier, reproduire, distribuer, communiquer, réutiliser, adapter) par tous moyens, sous tous formats. Toutes les exploitations de l'oeuvre ou des oeuvres dérivées, sauf à des fins commerciales, sont possibles. Les obligations liées à la licence sont de : ● créditer les créateurs de la paternité des oeuvres originales, d'en indiquer les sources et d'indiquer si des modifications ont été effectuées aux oeuvres (obligation d'attribution) ; ● ne pas tirer profit (gain direct ou plus-value commerciale) de l'oeuvre ou des oeuvres dérivées ; ● diffuser les nouvelles créations selon des conditions identiques (selon la même licence) à celles de l'oeuvre originale (donc autoriser à nouveau les modifications et interdire les utilisations commerciales). Cette licence interdit donc que les nouvelles dérivations de l'oeuvre dérivée soient exploitées à des fins commerciales. Vous avez une question ou une idée pour améliorer ce guide ? N'hésitez pas à nous contacter à l'adresse suivante : **contact@cyberworldcleanupday.fr** Et suivez nous sur les réseaux sociaux : WCUD – France : 75 Rue Léon Gambetta 59000 Lille – www.worldcleanupday.fr INR : 23 avenue Albert Einstein | BP 33060 - 17031 La Rochelle – www.institutnr.org